## **Anmeldung im DHV-XC**

Erst einmal herzlich willkommen im DHV-XC, der Online-Streckenflugmeisterschaft des DHV. Um teilnehmen und dafür Flüge einreichen zu können, müsst ihr euch erst mal anmelden. Das Vorgehen dafür wird nachfolgend genau beschrieben, wenn's trotzdem Probleme gibt, einfach eine Mail an [auswerter@xc.dhv.de](mailto:auswerter@xc.dhv.de) oder [admin@xc.dhv.de.](mailto:admin@xc.dhv.de.)

## **Wie also funktioniert's?**

Vor einer Teilnahme im DHV-XC steht die Anmeldung. Dazu die Eingangsseite [www.xc.dhv.de](http://www.xc.dhv.de) aufrufen und oben links unter "Piloten" das Feld "Registrieren" anklicken.

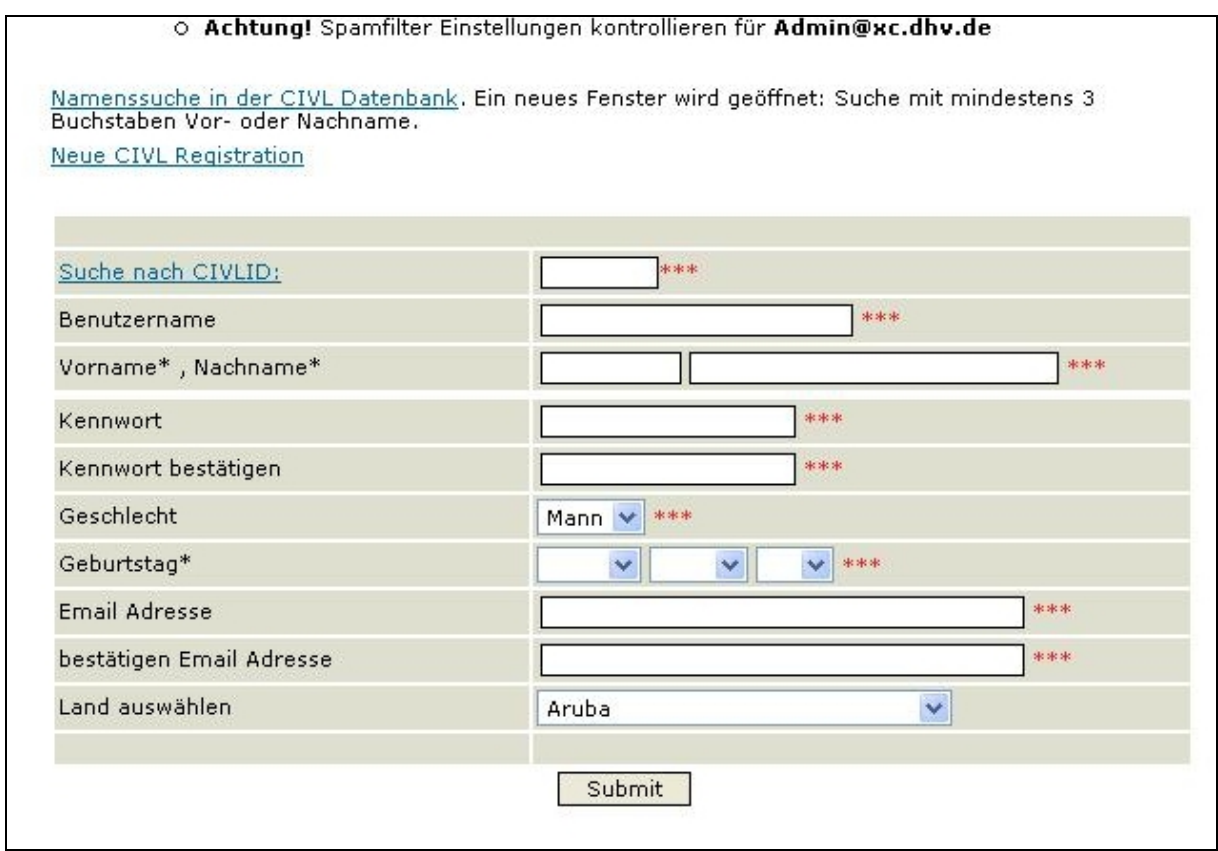

Dann als erstes die CIVIL ID auswählen (entweder wenn schon vorhanden über die Namenssuche in der CIVIL-Datenbank oder einfach unter "Neue CIVIL Registration" eine ID zuteilen lassen). Jetzt die im weiteren Verlauf die geforderten Angaben machen, "Submit" (abschicken) klicken und abschließend in der Bestätigungsmail, die an die von euch angegebene E-Mail-Adresse verschickt wird, den Aktivierungslink betätigen. Danach kann im "Profil bearbeiten" (unter "Piloten" und "Mein Profil") die DHV-Mitgliedschaft über das Mitgliederportal zugeordnet werden. Erst nachdem diese Daten aktualisiert wurden ist die Auswahl deines Vereines möglich. Schon kann's losgehen mit dem Flüge einreichen.

Registrierung im DHV-XC

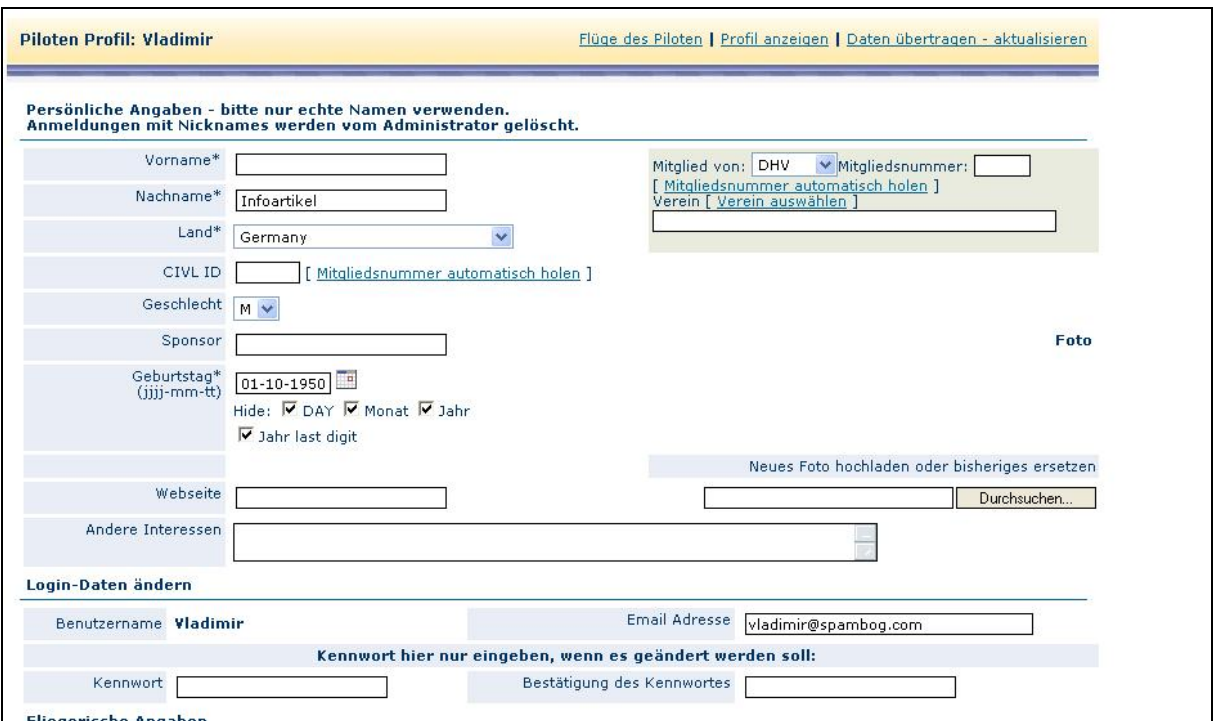

Pilotenprofil bearbeiten, oben rechts DHV-Mitgliedsnummer und Verein

Bei der Flugeinreichung im DHV-XC gibt es schon immer die Auswahlmöglichkeit, sich für einen Wettbewerbsklasse zu entscheiden. Das heißt, bei einer Flugeingabe muss der Pilot auswählen, in welcher Klasse der Flug gewertet werden soll. Bisher waren das die Sportklasse (Schirme mit LTF 1, 1-2, 2) und die Offene Klasse (LTF 2-3, 3 und Prototypen). Ein Flug mit einem LTF 1er-Schirm kann jetzt im DHV Fun-Cup, aber natürlich auch weiter in der Sport- oder sogar in der Offenen Klasse eingereicht werden. Allerdings kann ein Flug nur in **einer** Klasse gewertet werden, hier müsst Ihr euch entschieden.

Zur Eingabe der Daten in der Flugeinreichung (eingeloggt unter "Piloten" und "Flüge einreichen") im Dropdown-Menü "Glider Certification" die LTF-Einstufung eures Schirmes auswählen und dann im Feld "Category" die Klasse anklicken, Hersteller und Gerätenamen wählen – erledigt. Der Flug wird dann nach dem Hochladen sofort in der ausgewählten Klasse gewertet.

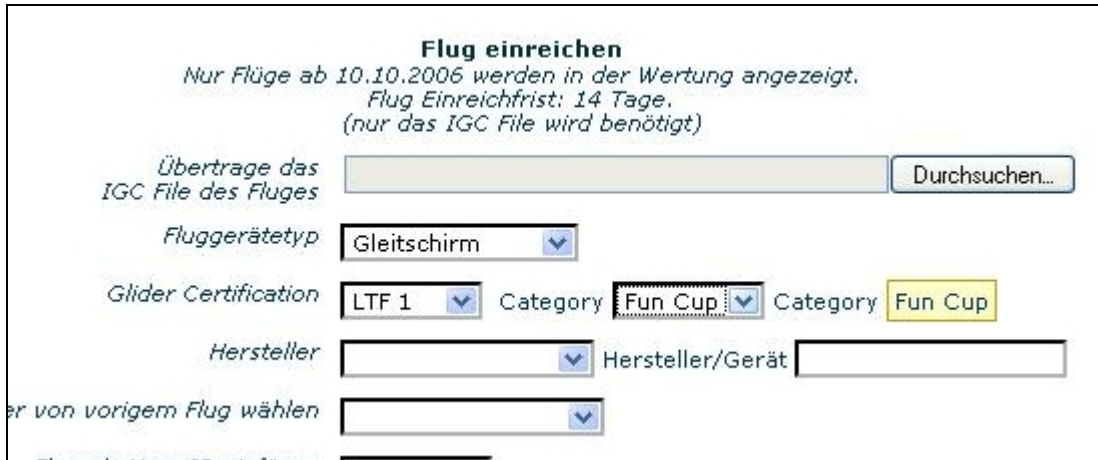

Flugeinreichung, Auswahl Geräte-Klassifizierung nach LTF und Wertungsklasse

Um Flüge in die Wertung zu bringen, müssen die Daten eines Fluges natürlich zuerst einmal aufgezeichnet werden. Dafür ist im DHV-XC der Einsatz eines GPS-Empfängers notwendig. Die günstigsten Geräte gibt's neu schon knapp unter € 80,00, wichtig sind ein einstellbares Aufzeichnungsintervall (Aufzeichnungspunkte alle wieviel Sekunden), ein genügend großer Speicher und eine ausreichend lange Akku-Laufzeit – plant auch schon für später, wenn ihr eventuell viele Stunden dauernde Streckenflüge unternehmt, bis zu zehn Stunden sind hier durchaus möglich. Es gibt auch Kombigeräte, die Vario- und GPS-Funktionen vereinen, allerdings kosten die durchaus schon mal soviel wie ein Gurtzeug mit Rettung. Wer heute schon weiß, dass er sich fürs Streckenfliegen interessiert und dafür auch trainieren will, der sollte sich die Anschaffung eines Gerätes überlegen, das mehr Funktionen als nur die unbedingt notwendigen bietet. Anzeige von Windversatz, Endanflugrechner oder die vernünftig ablesbare Darstellung von Lufträumen können schnell sehr nützlich werden.

Ein aufgezeichneter Flug muss dann über einen PC aus dem GPS-Gerät ausgelesen werden (am einfachsten mit dem Programm MaxPunkte, das auf der DHV-XC-Seite kostenlos heruntergeladen werden kann, es gibt auch noch andere, allerdings kostenpflichtige Programme wie z.B. SeeYou). Das Ausleseprogramm erzeigt eine igc-Datei und versieht diese mit einem sogenannten "G-Record", der nachweist, dass die Daten des Fluges nicht manipuliert wurden. Jetzt nur noch den Flug bzw. die igc-Datei zwischenspeichern und über die Funktion "Flüge einreichen" auf der DHV-XC-Seite oder direkt mit MaxPunkte hochladen. Das Auswerteprogramm MaxPunkte wurde an die neuen Eingabeanforderungen angepasst. Wer mit diesem Programm arbeitet und auch Flüge über die Direkteingabe dieses Programms einreicht, der sollte sich die aktuelle Version 6.1.3 herunterladen. Die gibt's als Vollversion auf der MaxPunkte-Seite:<http://www.maxpunkte.de/competition.html>

Nach dem Hochladen abschließend kurz überprüfen, ob alle Flugdaten stimmen (Flugdauer, Flugstrecke und Punkte) und ob ein grünes "G" anzeigt, dass der Server die Daten als korrekt akzeptiert hat.

Sofort nach dem Einreichen erscheinen die Flüge in der Tagesflugliste und in den Wertungslisten. Diese Wertungslisten findet ihr im DHV-XC unter "Wertung.

Viel Spaß, erfolgreiche, vor allem aber sichere und unfallfreie Flüge wünscht euch das DHV-XC Team